## "IT OR NOT IT?" REACHING OUR GOALS EQUIPPED WITH MODERN TOOLS

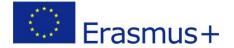

## How to use Endomondo

Endomondo is an application that you can download to your smartphone, but you can go to the website and then set and access your account.

To the nitty-gritty!

1. Open https://www.endomondo.com/

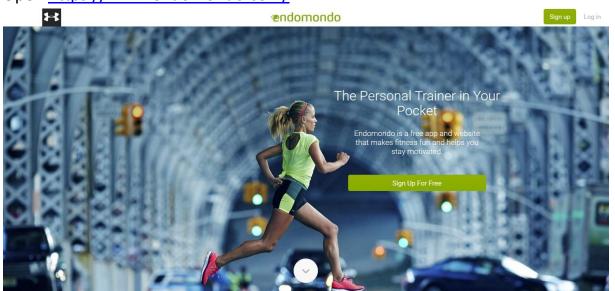

2. Choose the language

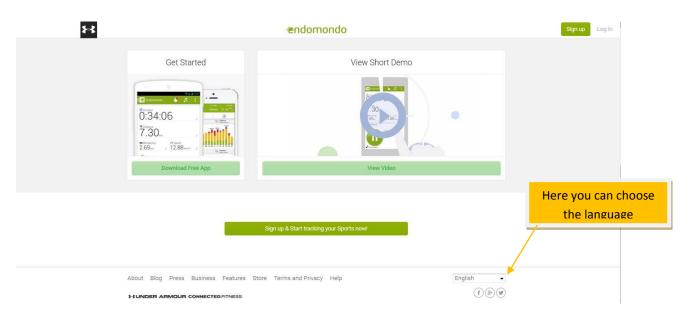

3. "Sign up for free" using one of the following options:

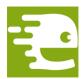

## "IT OR NOT IT?" REACHING OUR GOALS EQUIPPED WITH MODERN TOOLS

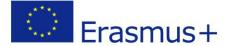

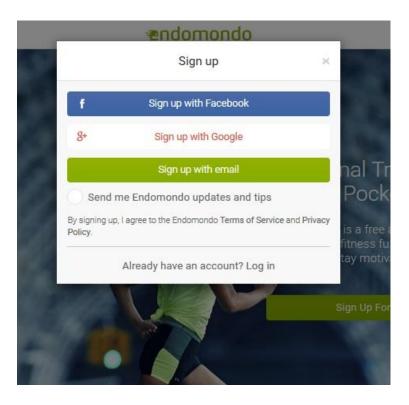

4. After signing up, you must enter you date of birth, weight and height.

After that, please click "next" and know you see website:

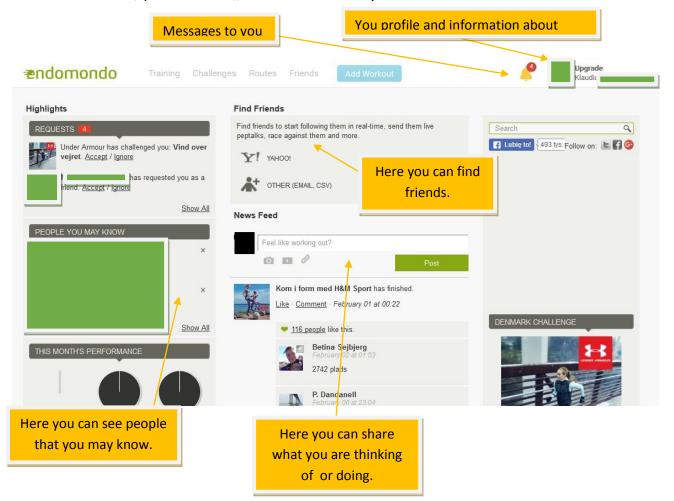

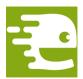

## "IT OR NOT IT?" REACHING OUR GOALS EQUIPPED WITH MODERN TOOLS

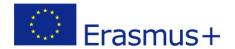

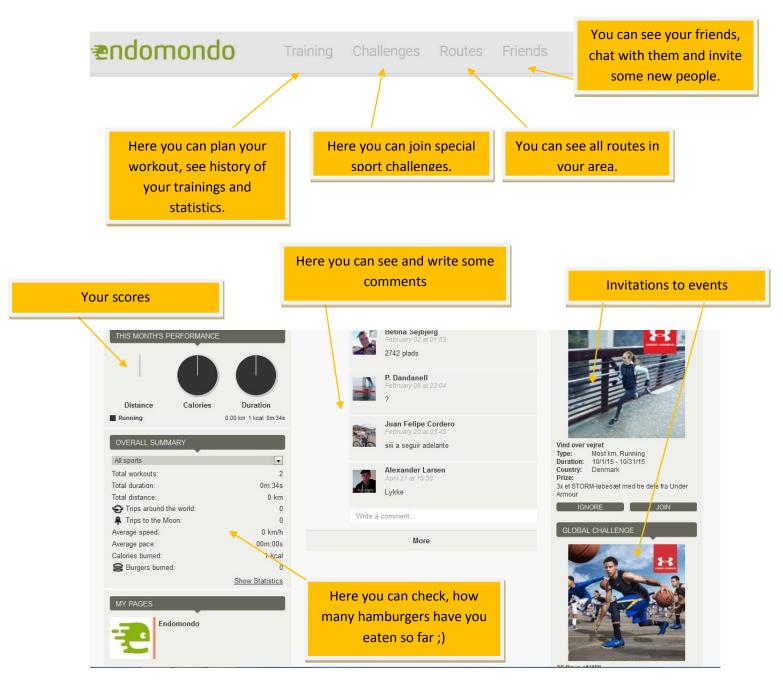

5. Now, you can download the application to your smartphone and start using it! You don't have to be on-line, your application saves the results and while connected, your accont gets updated.

The author: Klaudia Gryz